数値地質図 G-1 「100 万分の 1 日本地質図 第 3 版 CD-ROM 第 2 版」 発行年:2003

概 要(CD-ROM 収納:DOC\_J.HTM 抜粋)

100 万分の 1 日本地質図第 3 版 CD-ROM 第 2 版は,ベクトル数値地質図と Web ブラウザ上で閲覧す るに必要な地質図画像表示システム,地質解説その他の文書ファイル,旧版の全ファイルで構成されて います.ただし、旧版の全ファイルは参照用で CD-ROM 第 2 版を利用するに当たっては、これがなく ても支障ありません.旧版では,二つの地質図画像表示システムを備えていましたが,現在の使用環境 を考慮して Web ブラウザ上で閲覧可能なシステムに入れ替えました.ベクトル数値地質図も付記にあ るように若干の修正しています(本文書末尾の[付記]参照).旧版でも,原版の 100 万分の 1 日本地 質図第 3 版(地質調査所,1992)の一部を修正していますので,ご注意ください(旧版の地質解説参照). 提供するデータ形式は DLG, SHP, RVC の三つとしました. ベクトル数値地質図を利用するには地理 情報システム (GIS) が必要です. 100 万分の 1 日本地質図第 3 版凡例の地質学的意味などについては 地質解説をご覧下さい.引用する場合は文献引用例を参照して下さい.

動作環境

OS: Windows® 95/98 以上, Windows NT, または Mac® OS 8 以上推奨 CPU:Pentium 133 MHz 以上,または Power MacⓇ 90 MHz 以上推奨 RAM メモリ:32 MB 以上推奨 モニタ:14 インチ以上,32,000 色推奨 CD ドライブ:4 倍速以上推奨 ソフトウエア: Internet ExplorerⓇ v.5,Netscape Communicator v. 4 以上推奨

ベクトルデータには DLG, SHP, RVC 形式があります. それぞれの形式のデータはフォルダ VECTDATA 中のファイル JPN\_DLG, JPN\_SHP, JPN\_RVC に納められています. GIS を起動させ, いずれかを選んでご使用下さい.

ご注意:

1)ファイル名 JPN\_G のベクトル地質図(ベクトルデータファイル)の地理的位置は日本測地系の北 緯, 東経で与えています. ファイル名 JPN P のついたベクトル地質図(ベクトルデータファイル)は, 多円錐投影図です. その原点は北緯 36 度,東経 136 度においてあります. 単位はメートルです. 拡張 子 SHP のついたファイルはシェイプ・ファイルです. ファイル名に L, P のついたファイルはそ れぞれ線とポリゴンのデータファイルです. それぞれ,同じフォルダ JPN SHP 中の同名で異なる拡 張子 DBF, PRJ, SHX, SBN 及び SBX,または DBF, PRJ 及び SHX をもつファイルを参照して使い ます.

1) 地質図のベクトルデータはフォルダ VECTDATA に納めてあります. これを使用する場合は、地理 情報システム (GIS: Geographical Information System) が必要です.

2)地質図画像上での地質検索機能は Windows OS と Internet Explorer の組み合わせ以外では正常 に動作しません.

Windows の正式名称は, Microsoft Windows Operating System です. Windows は, 米国 Microsoft Corporation の米国およびその他の国における登録商標または商標です.その他のブランド名,製品名 はそれらの所有者の商標です.

#### CD-ROM 収納データ表示例

[メニュー画面]

地質図画像をご覧になるときは 100 万分の 1 地質図画像または 100 万分の 1 地質図画像 (地質検索)を 選択して下さい.

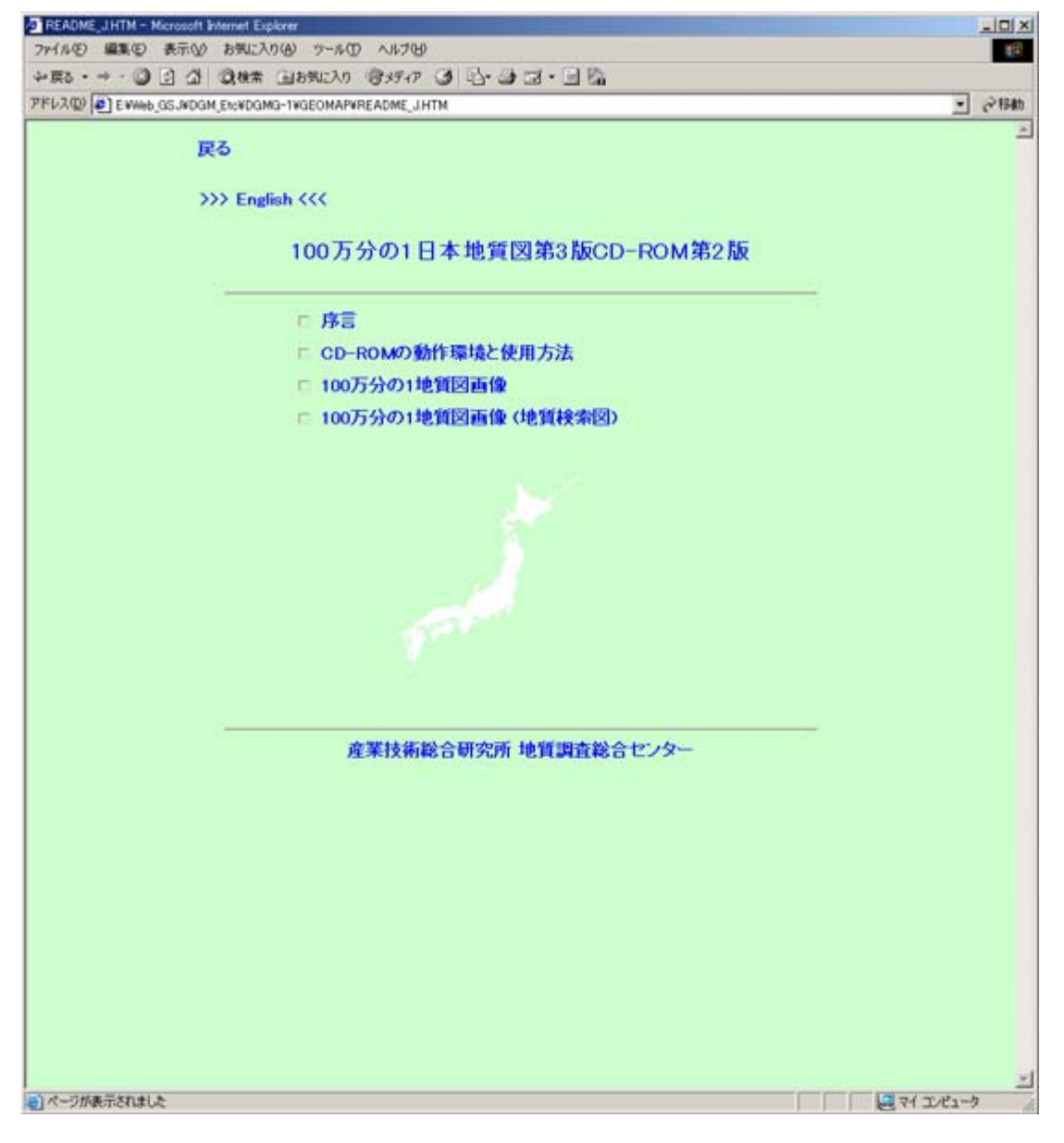

# [INDEX MAP 画面]

索引図と 20 万分の 1 地形図名一覧が開きます. そこで、開きたい区画を選択してクリックすると、そ の区画の地質図画像が表示されます.

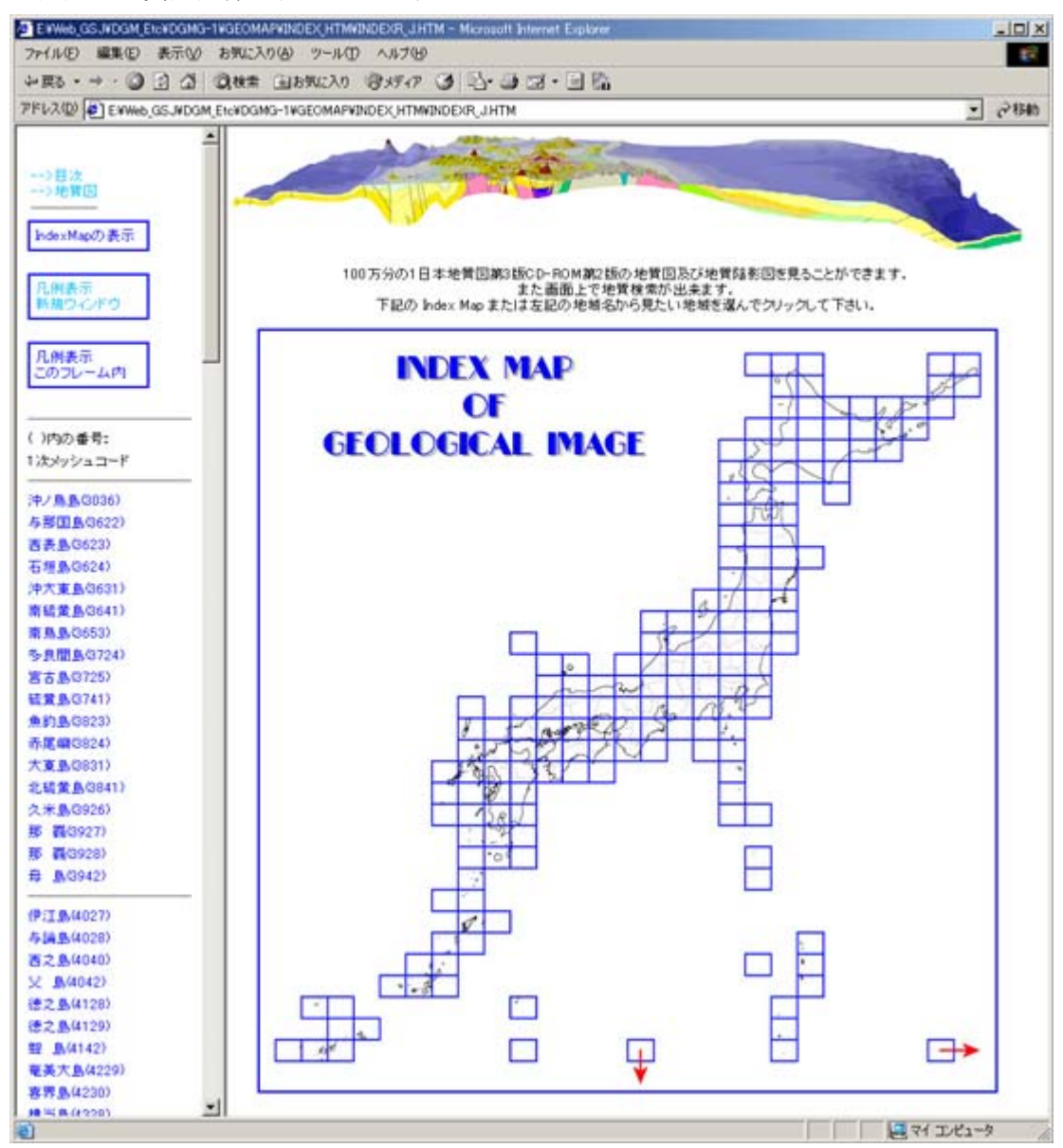

## [地質検索画面 (陰影付)]

100 万分の 1 地質図画像 (地質検索)上では,ある時代と岩相の地層・岩体をメニューバーから選択する ことによって、または、地質図画像上にポインタを置いてクリックすることによって、ポインタが置か れた場所の地層・岩体の時代と岩相のほか,地質図画像上に分布する同一の地層・岩体の表示区画内に 占める面積の割合が地質図画像の直上に表示されます.また,地質図画像上に存在する同一の地層・岩 体すべてに薄ネズミ色の半透明マスクがかけられます

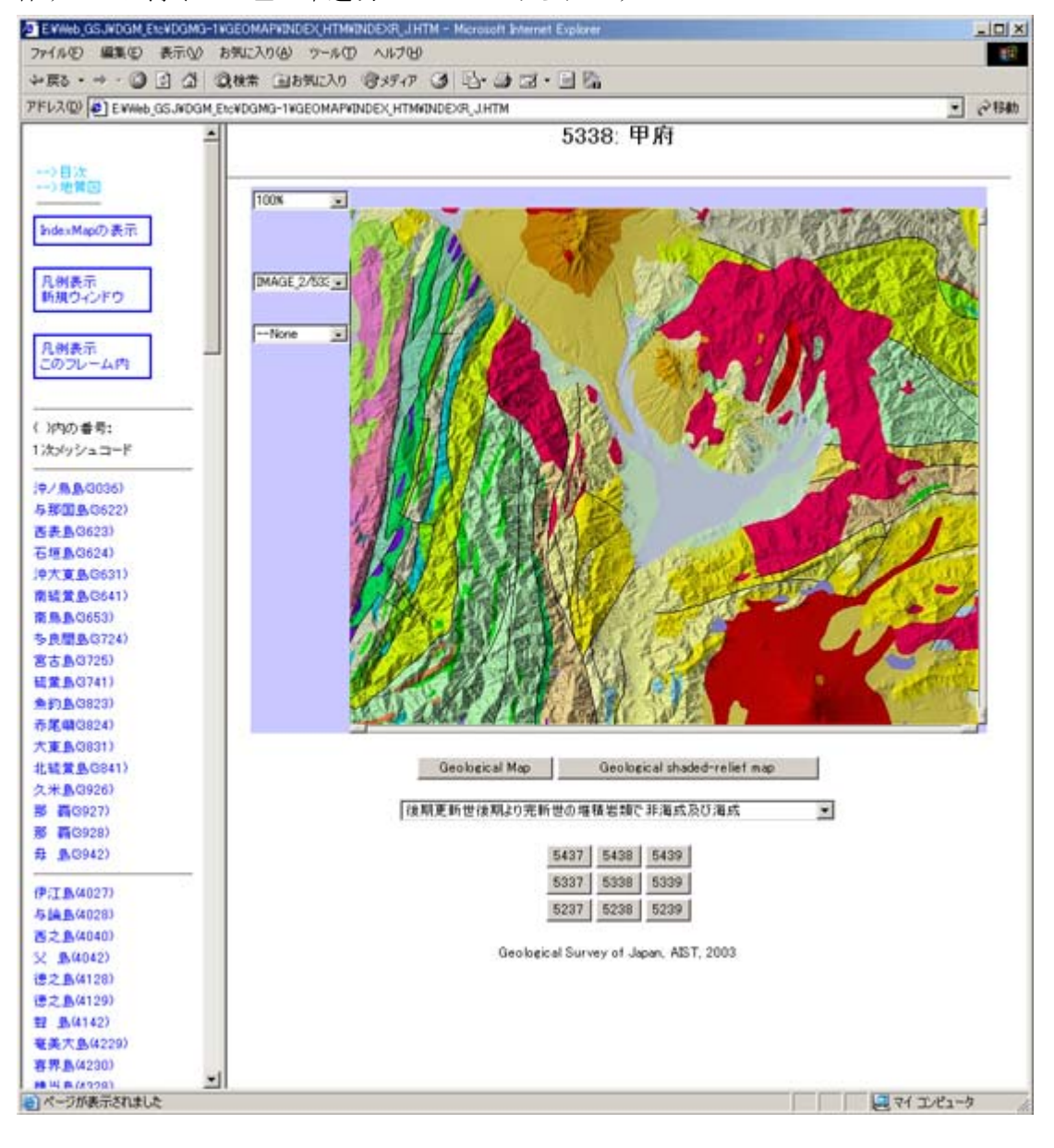

#### [地質検索画面 (陰影付)]

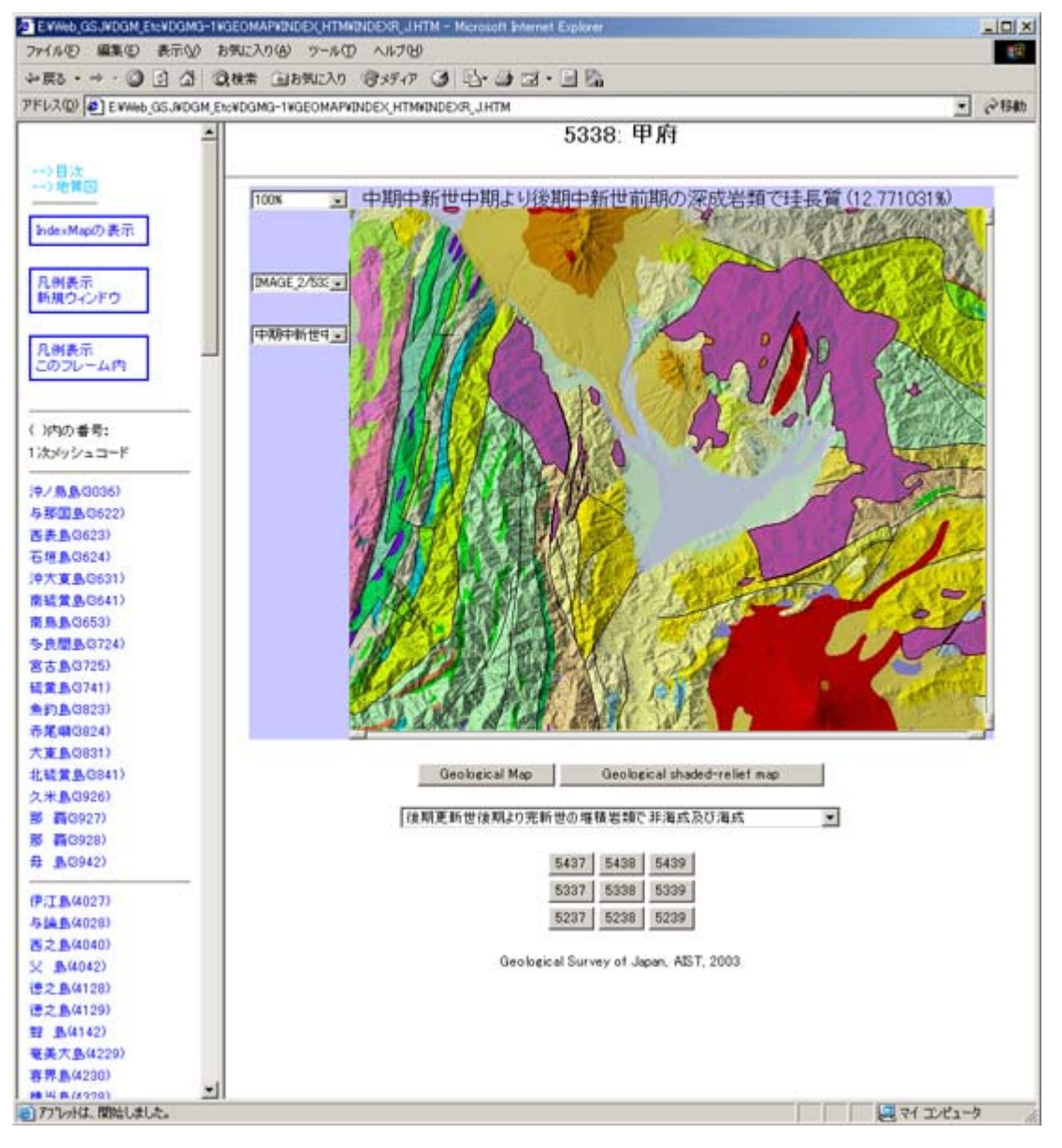

### [地質検索画面]

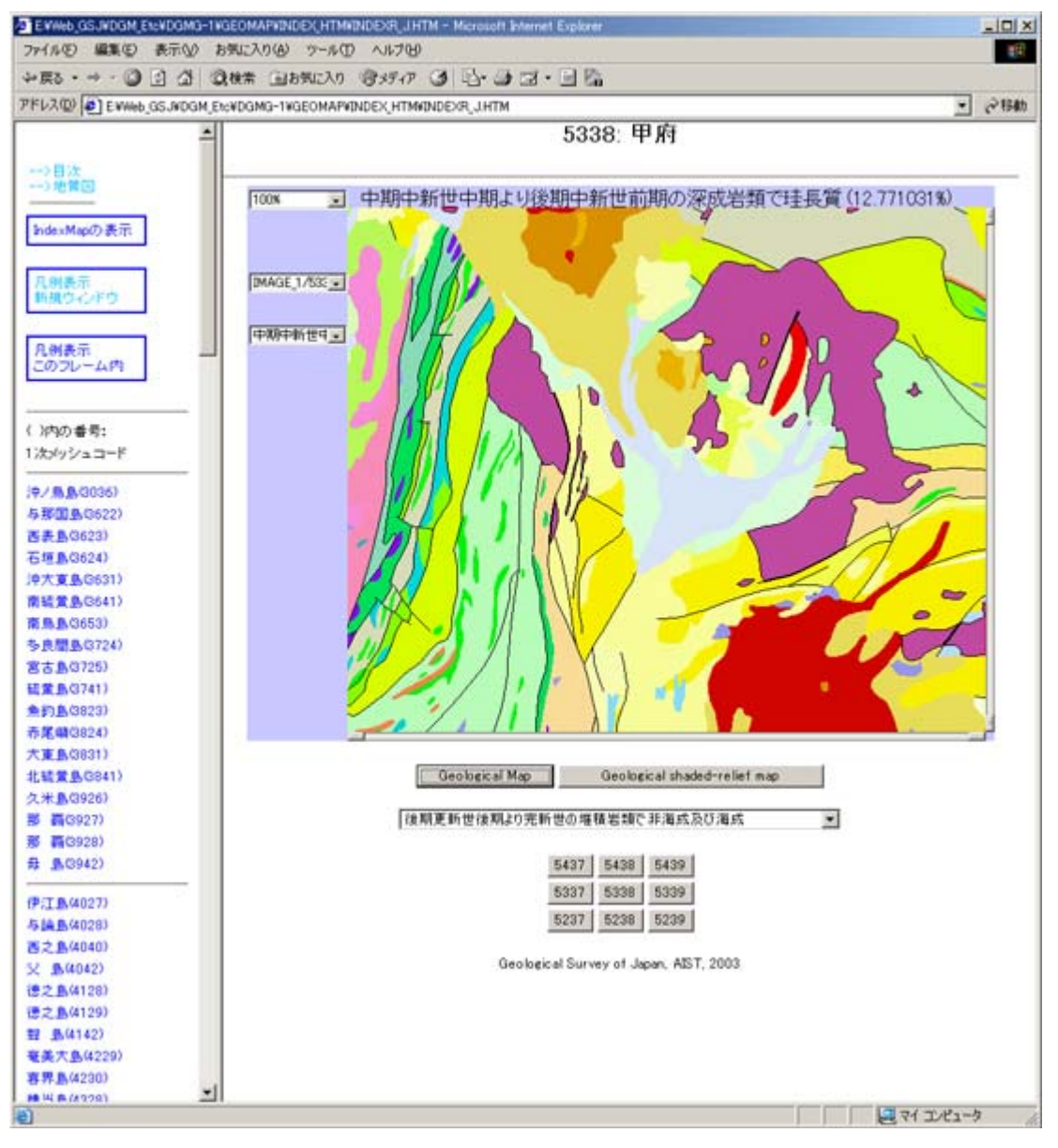

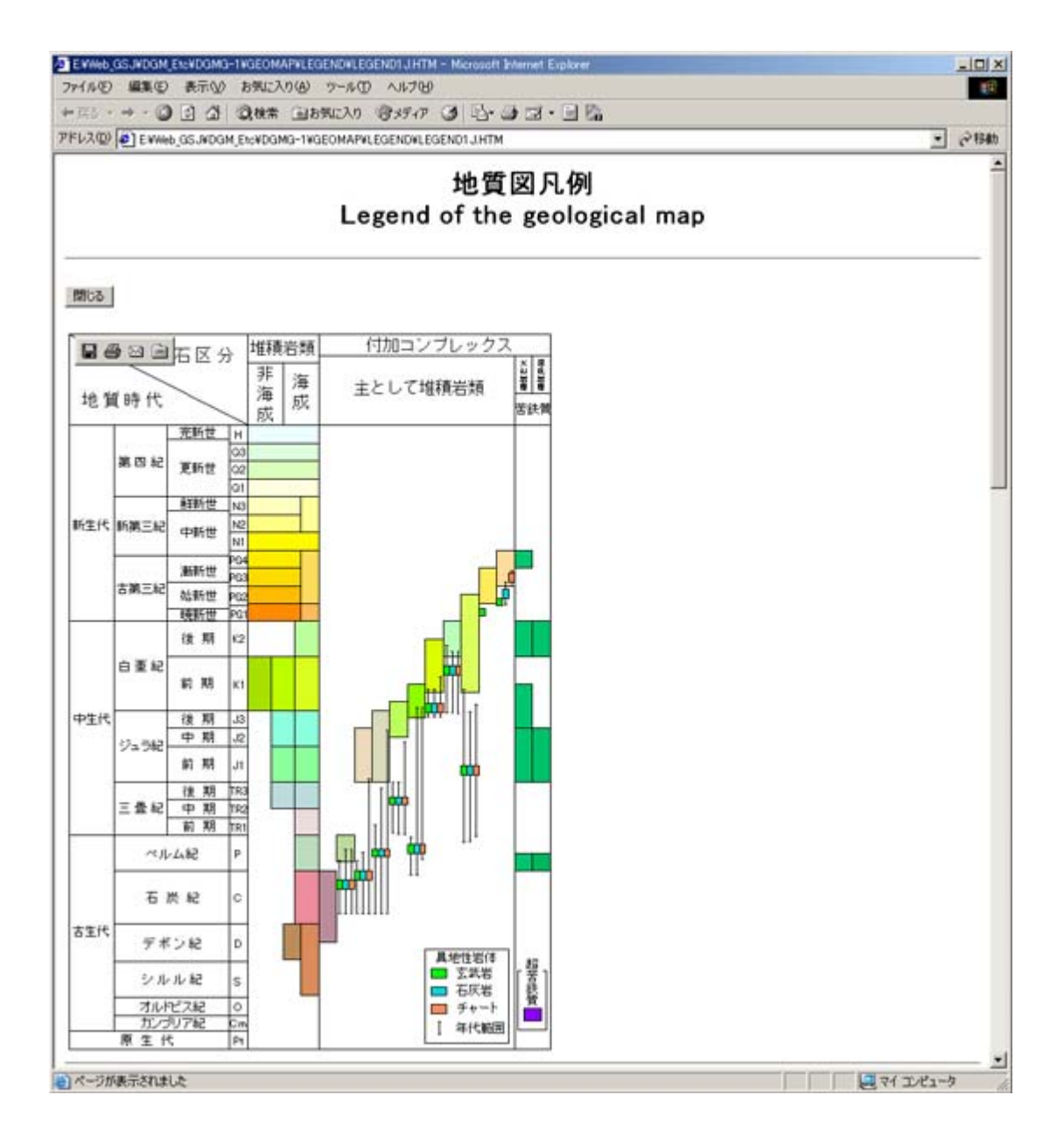